# **ACTIVER VOTRE COMPTE**

# **EN QUELQUES CLICS !**

**www.mon-espace.izly.fr**

**1. Activez votre compte**

- **2. Rechargez votre compte**
- **3. Obtenez un remboursement**

# **1. Activez votre compte**

Connectez-vous sur votre BOITE MAIL UNIVERSITAIRE, prenez connaissance du MAIL ADRESSÉ PAR IZLY. Suivez les consignes.

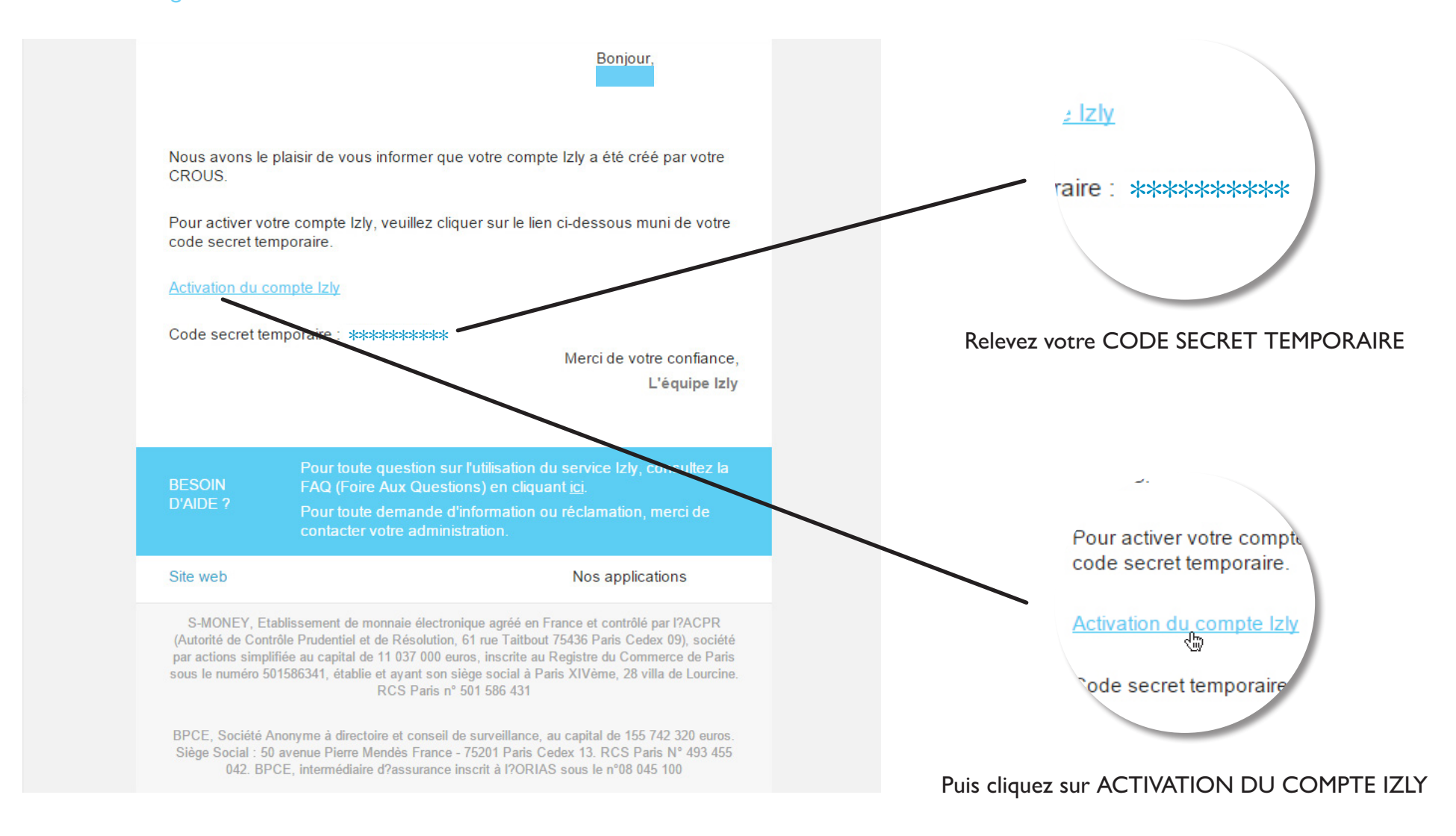

# **ACTIVEZ** votre espace personnel lzly

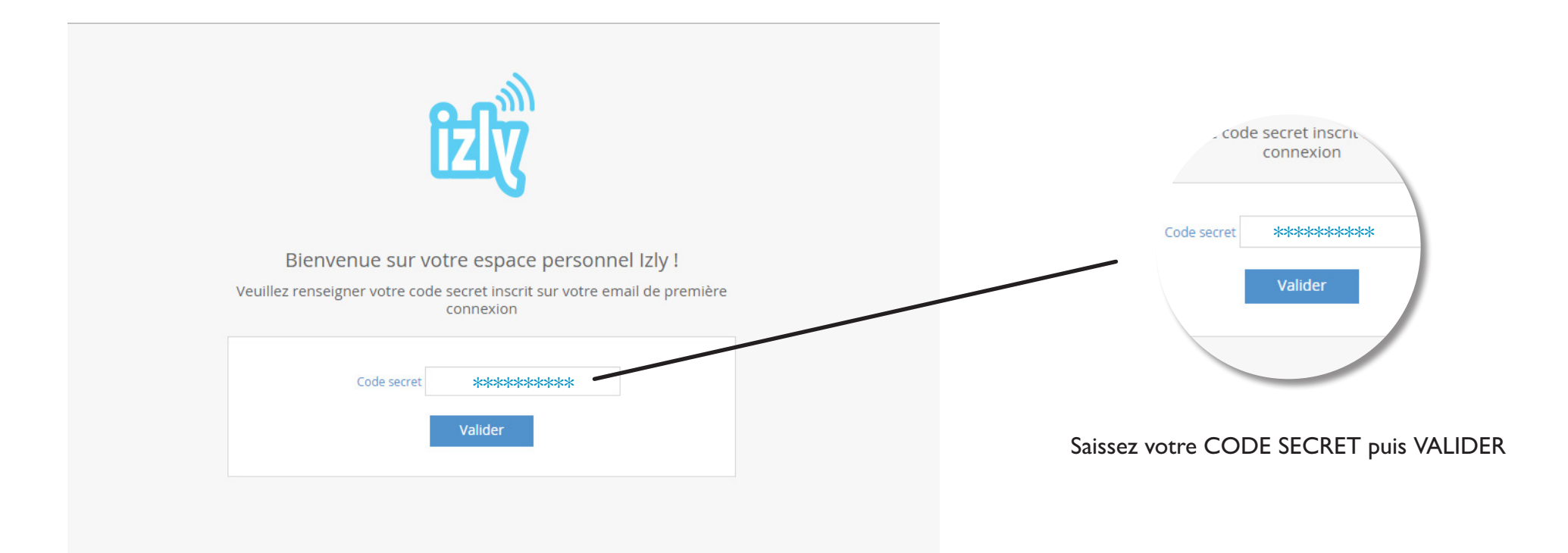

### Finalisez votre inscription en complétant vos **INFORMATIONS PERSONNELLES**

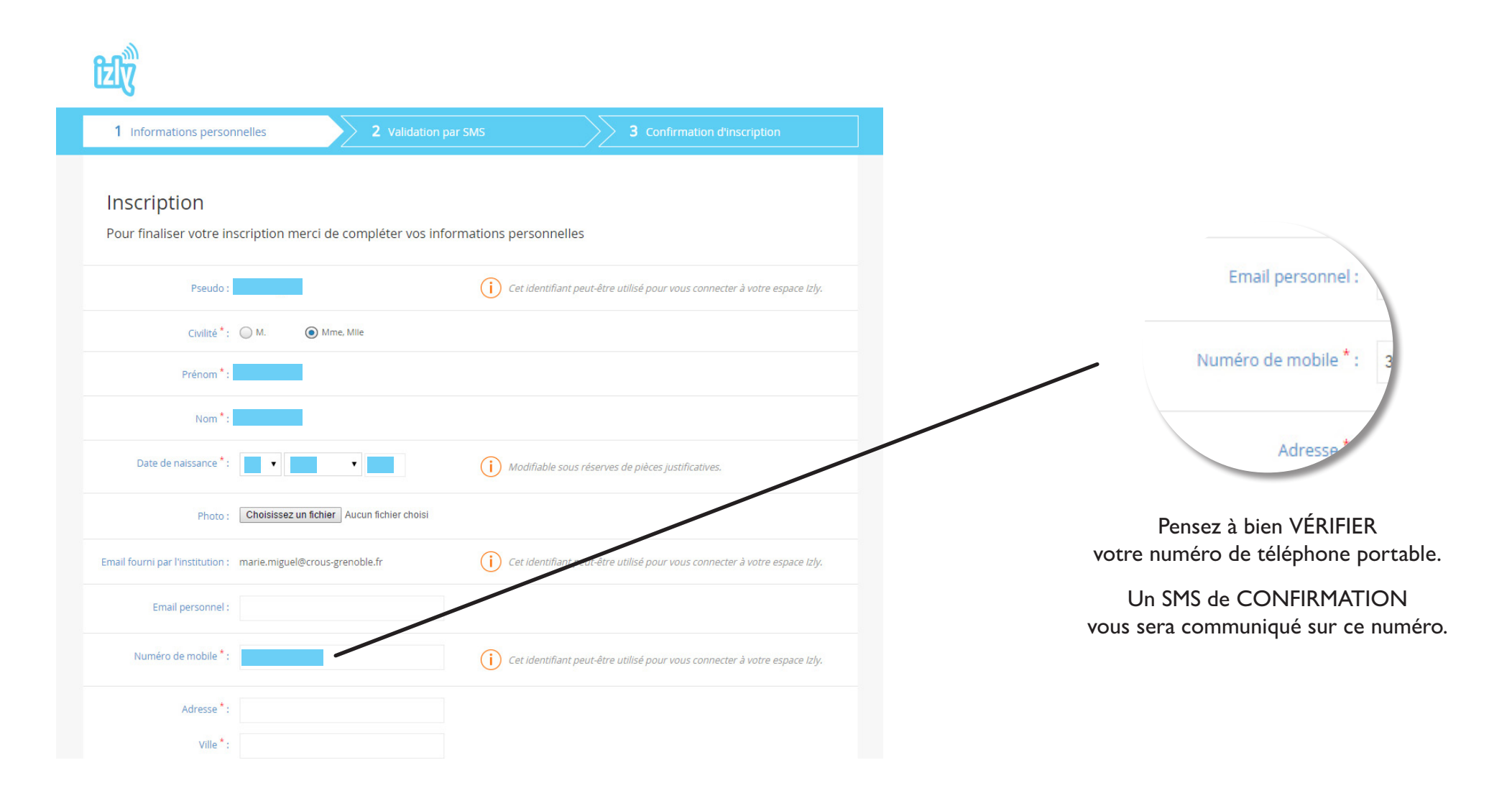

# **Complétez vos INFORMATIONS PERSONNELLES**

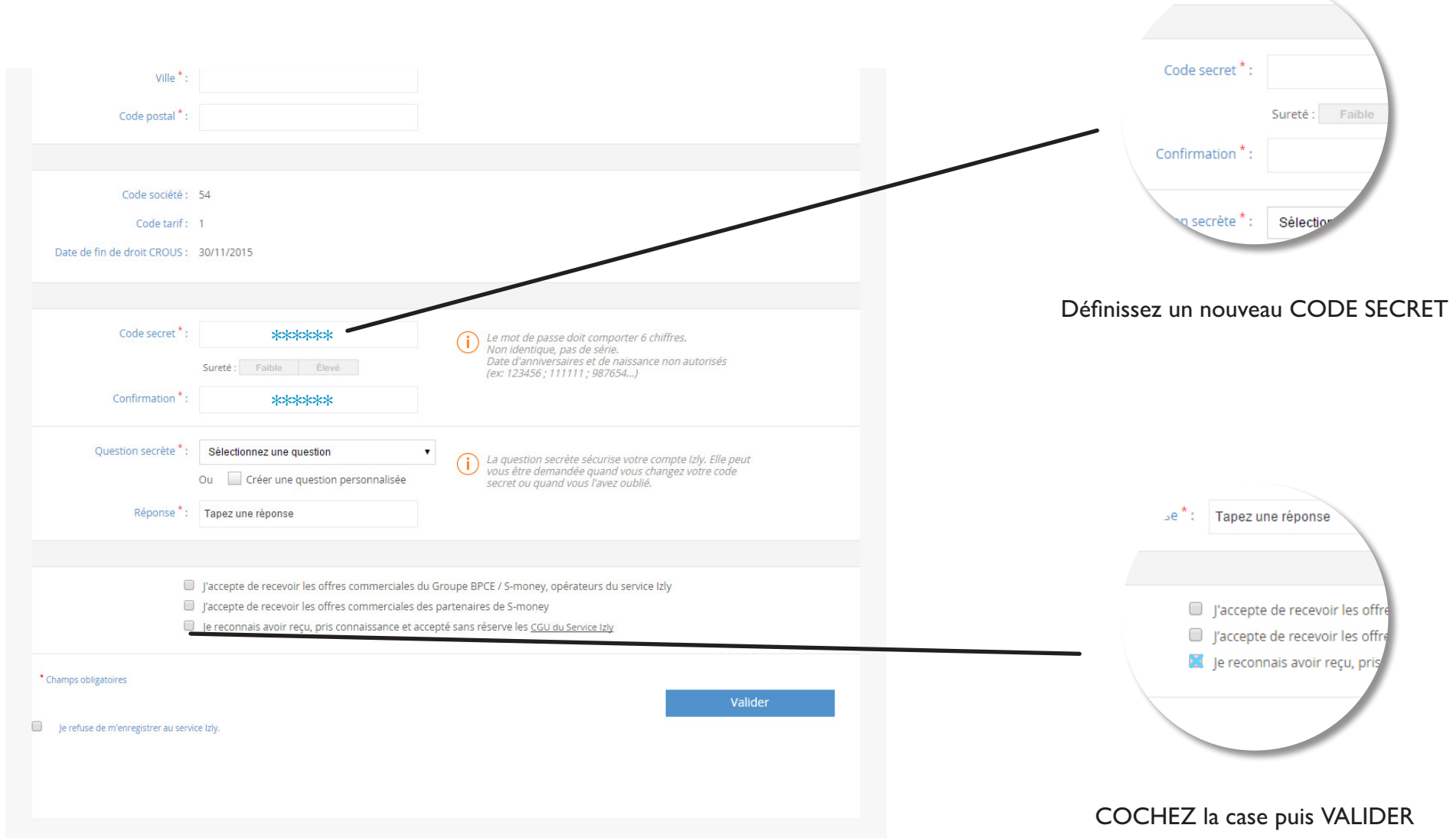

# **VALIDEZ** votre code secret par SMS

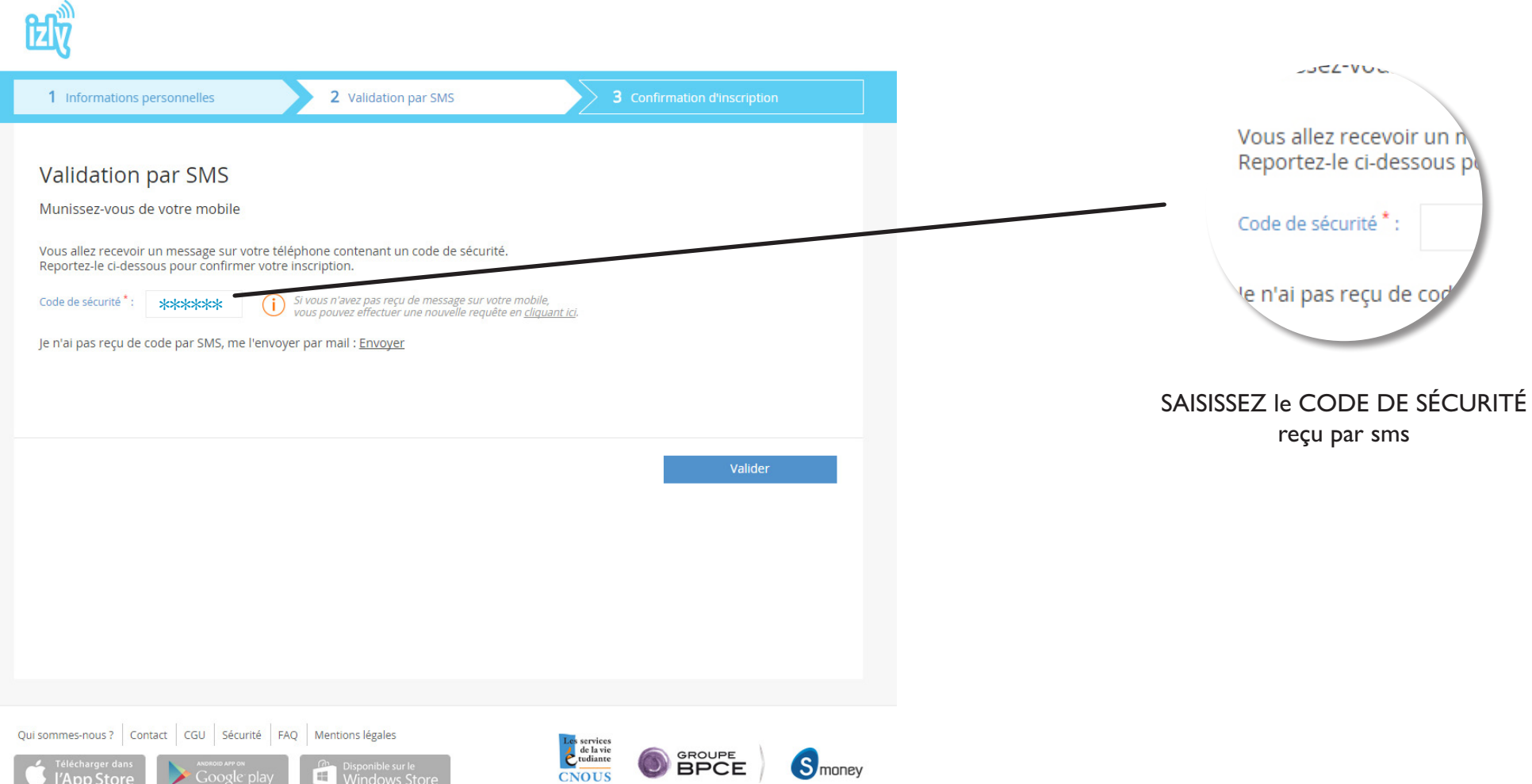

# **CONFIRMEZ** l'inscription

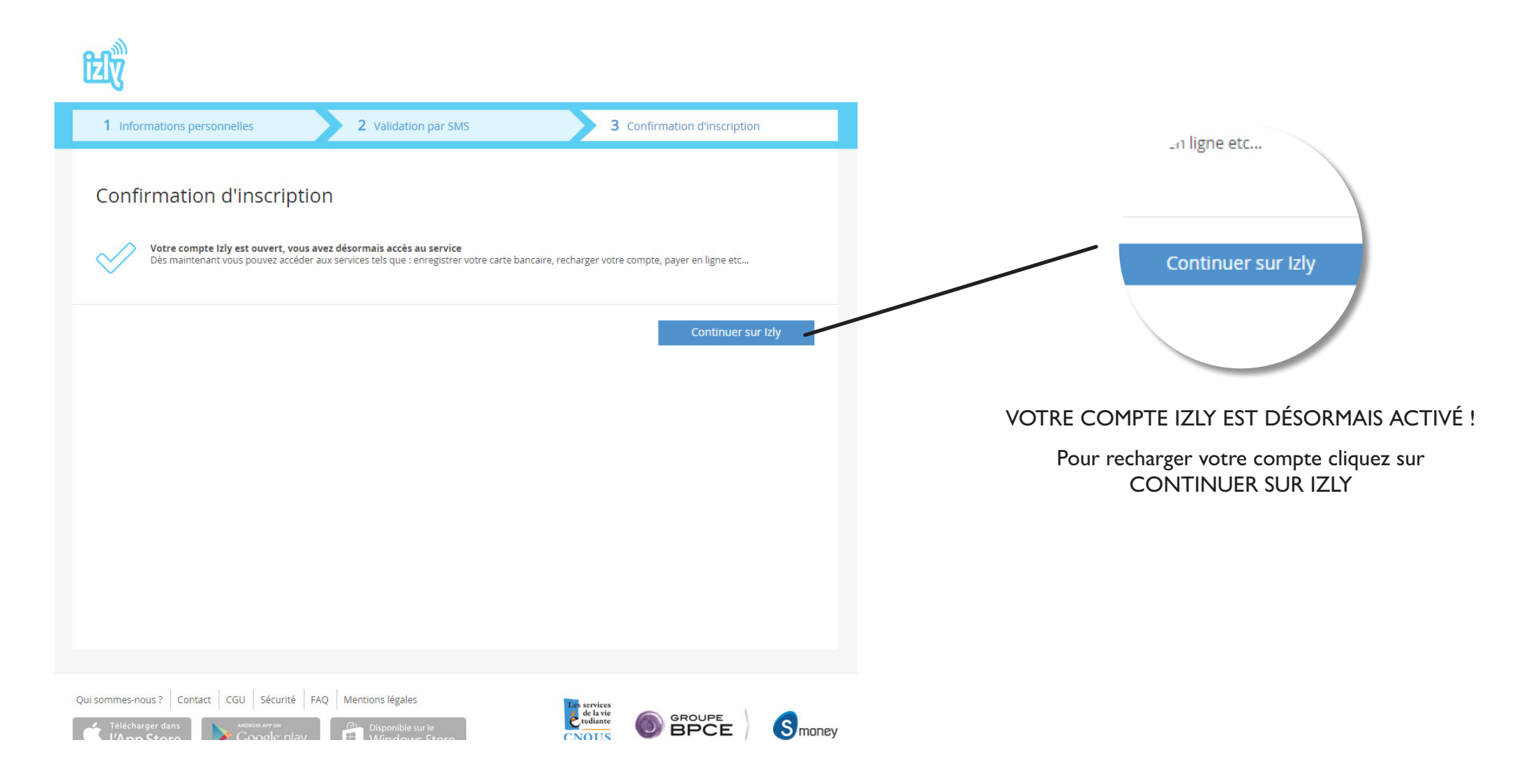

# **2. Rechargez votre compte**

### Allez à l'accueil

Cliquez sur RECHARGEMENT DE MON COMPTE

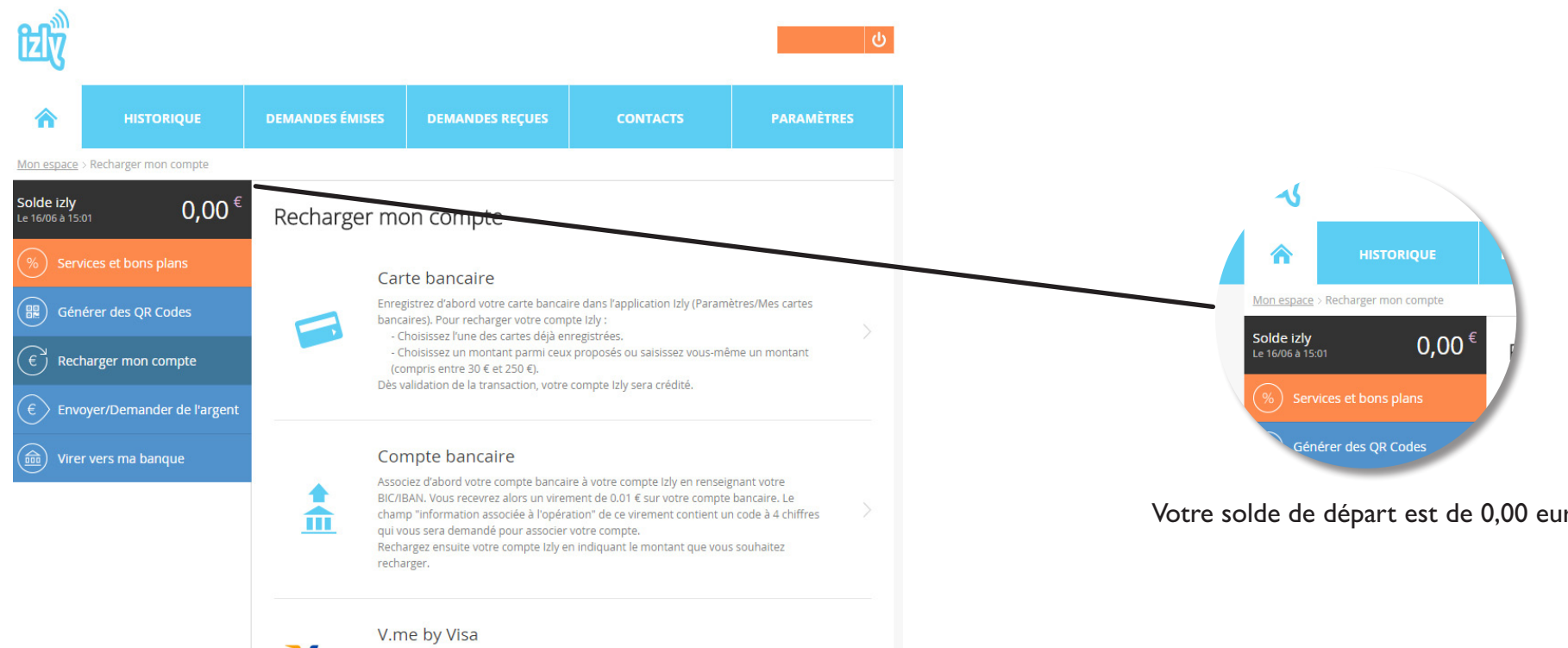

 $V_{\text{me}}$ by Visa

Rechargez simplement en quelques clics. Après avoir créé votre portefeuille, il vous suffit de sélectionner cette option pour recharger votre compte. Simple à utiliser et plus rapide, V.me by Visa protège vos données et accélère vos transactions. Sélectionnez une de vos cartes bancaires enregistrées, validez et c'est payé l

Votre solde de départ est de 0,00 euros

# ENREGISTREZ votre carte bancaire

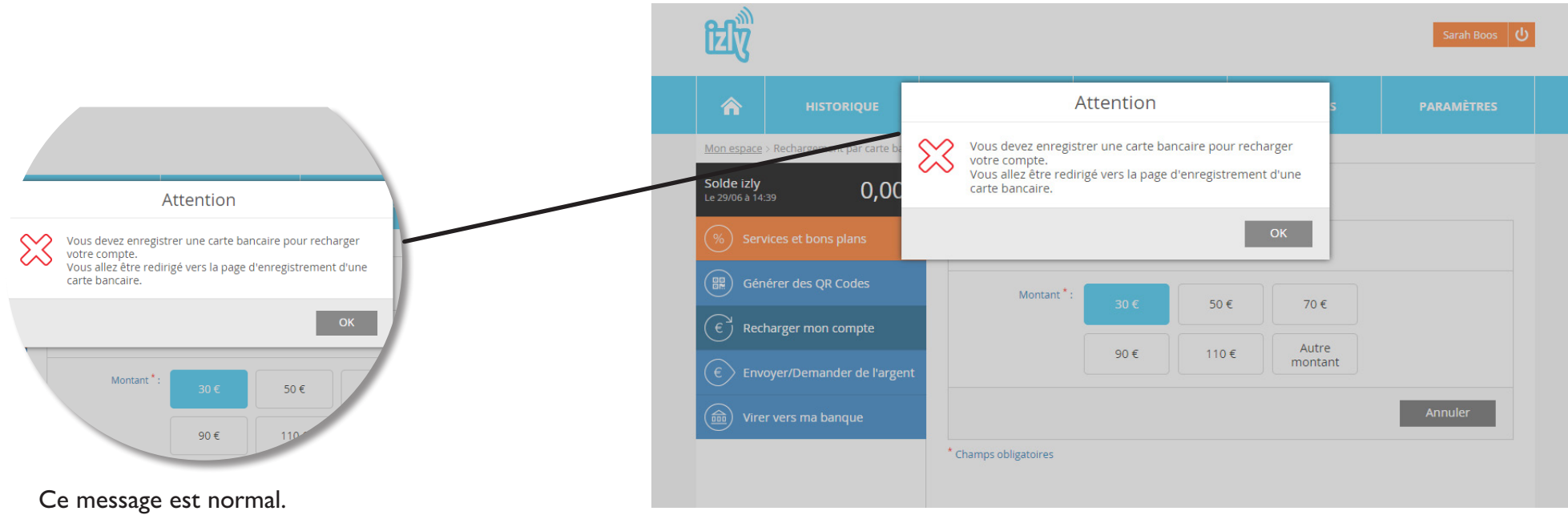

Pour plus de sécurité et rapidité, ENREGISTREZ VOTRE CARTE. Votre rechargement par mobile en sera facilité

### **ENREGISTREZ** votre carte bancaire

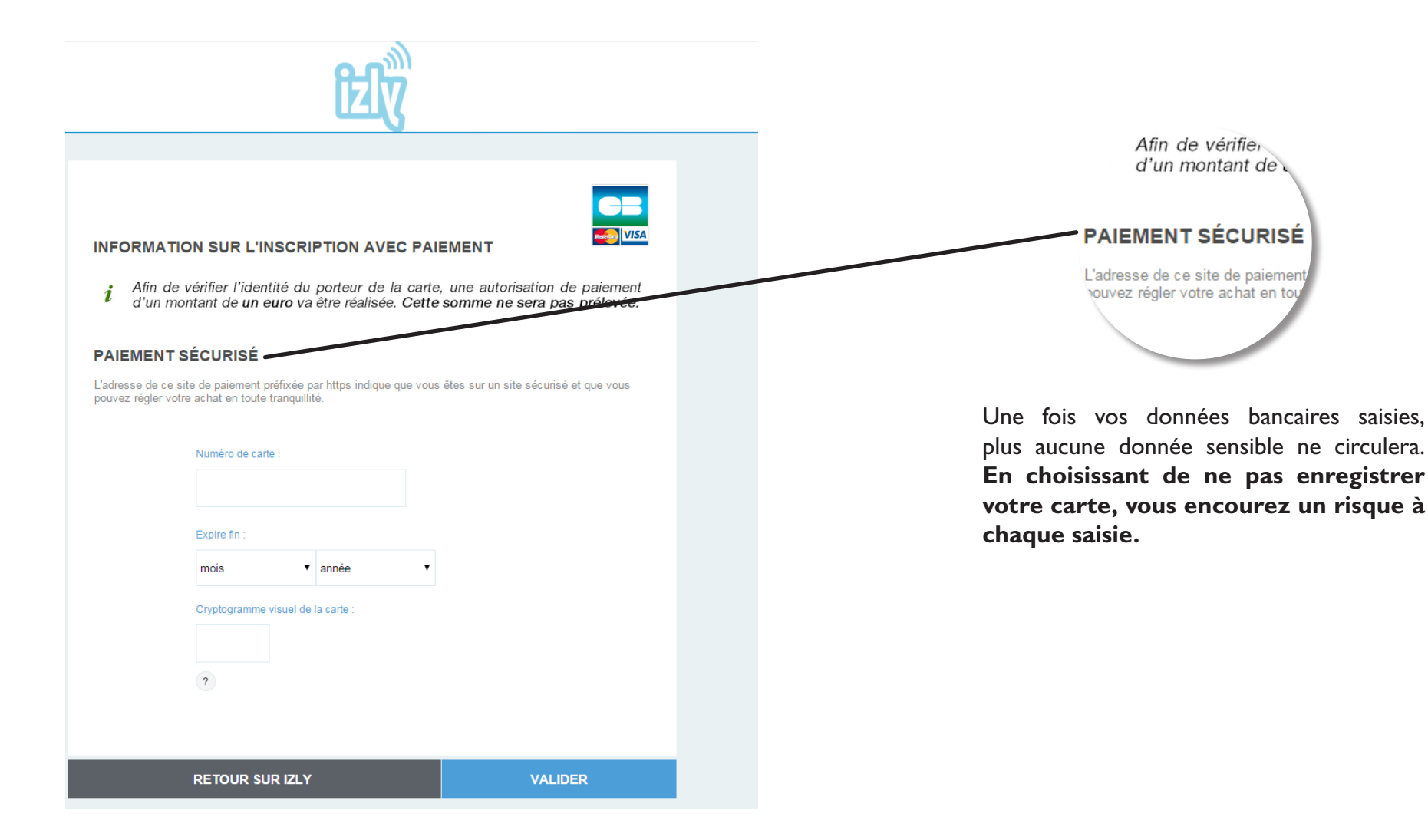

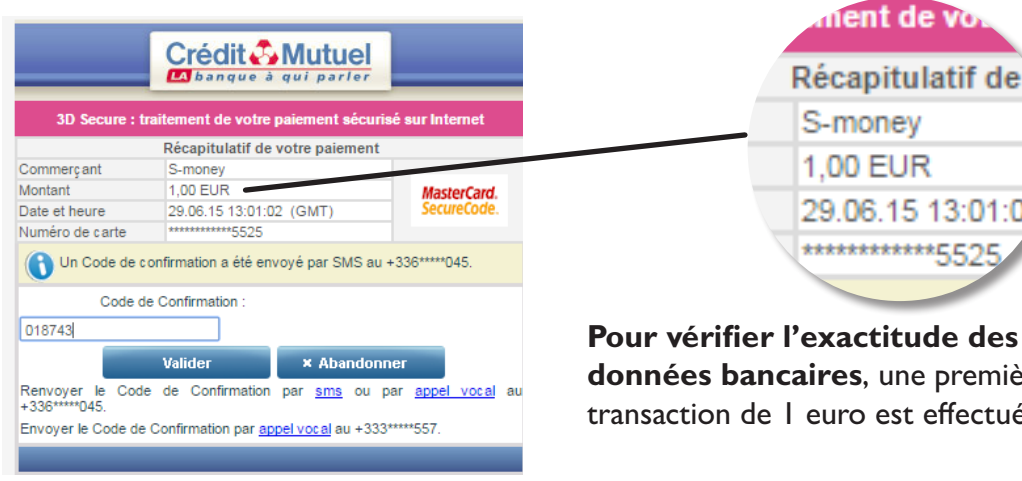

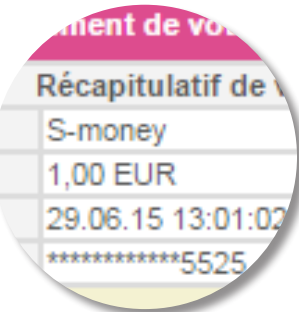

**données bancaires**, une première transaction de 1 euro est effectuée

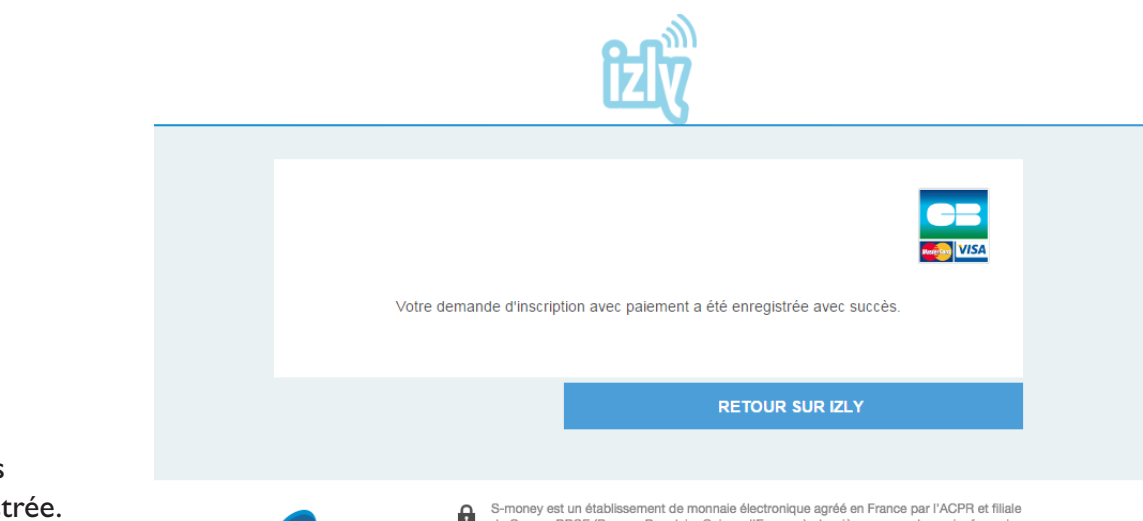

Cette page apparaît une fois votre carte bancaire enregistrée.

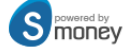

△ S-money est un établissement de monnaie électronique agréé en France par l'ACPR et filiale<br>iu Groupe BPCE (Banque Populaire Calsse d'Epargne), deuxième groupe bancaire français.

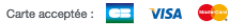

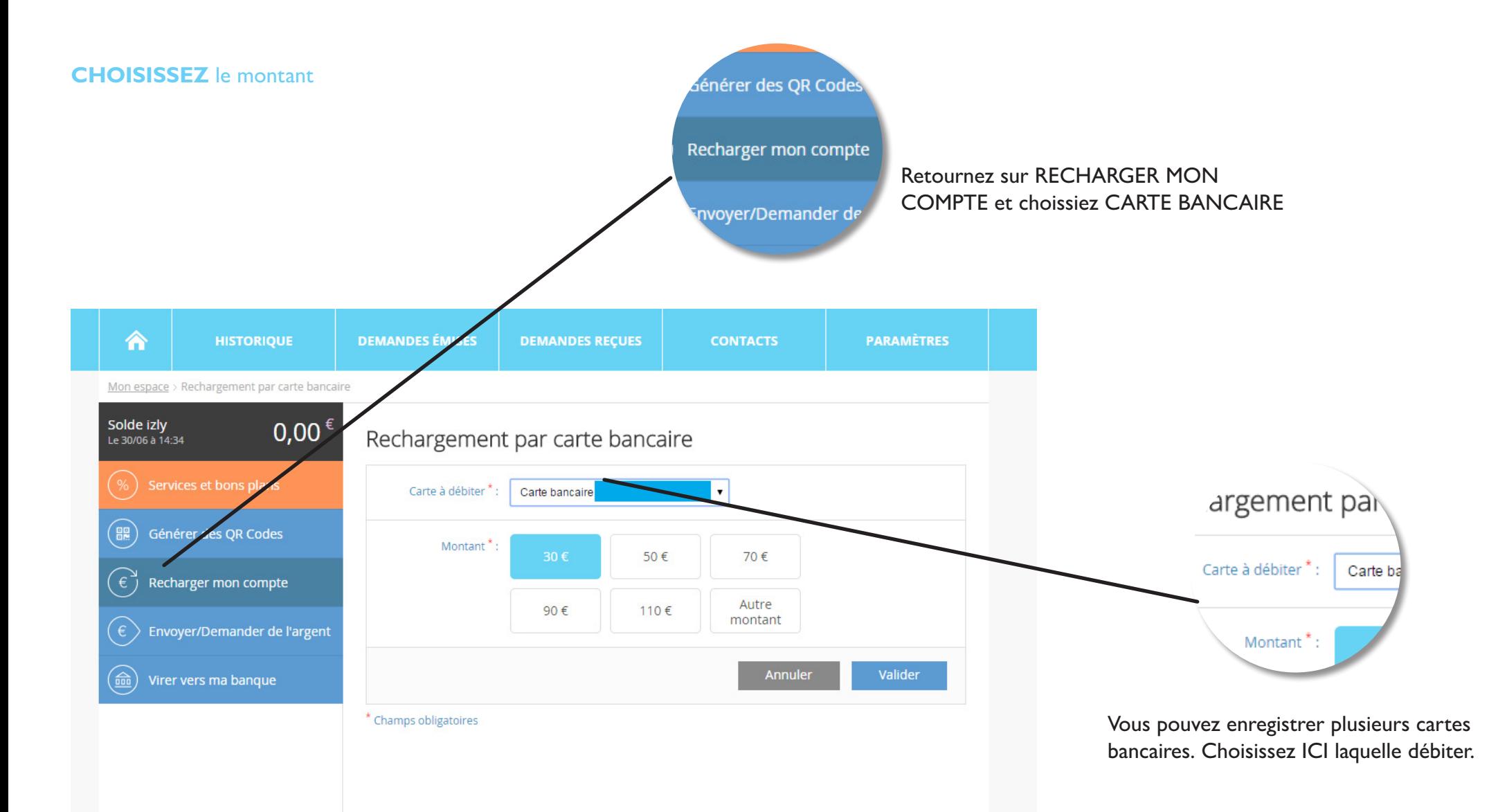

# **CONFIRMER** le montant

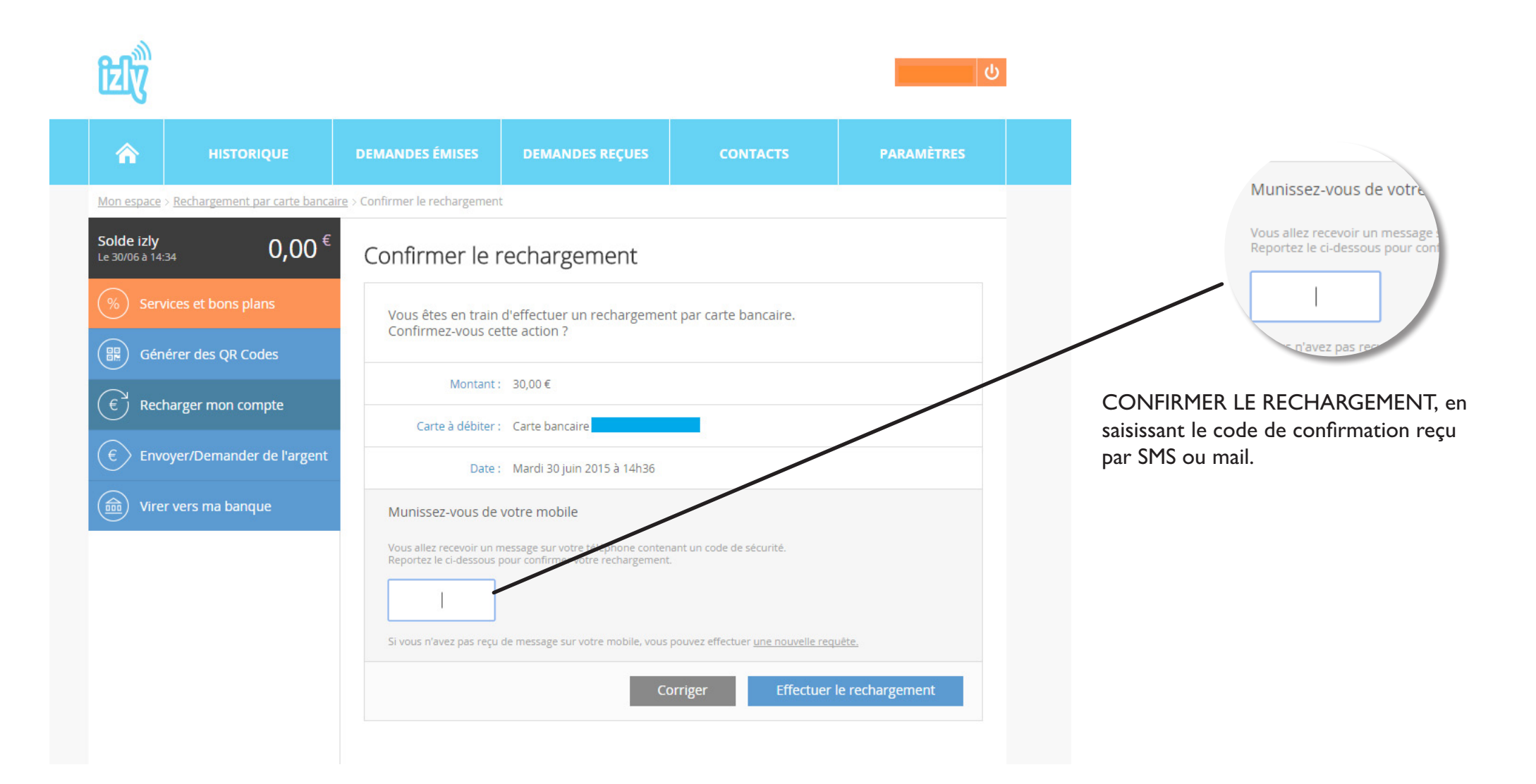

## **VERIFIEZ** que votre compte est bien approvisionné

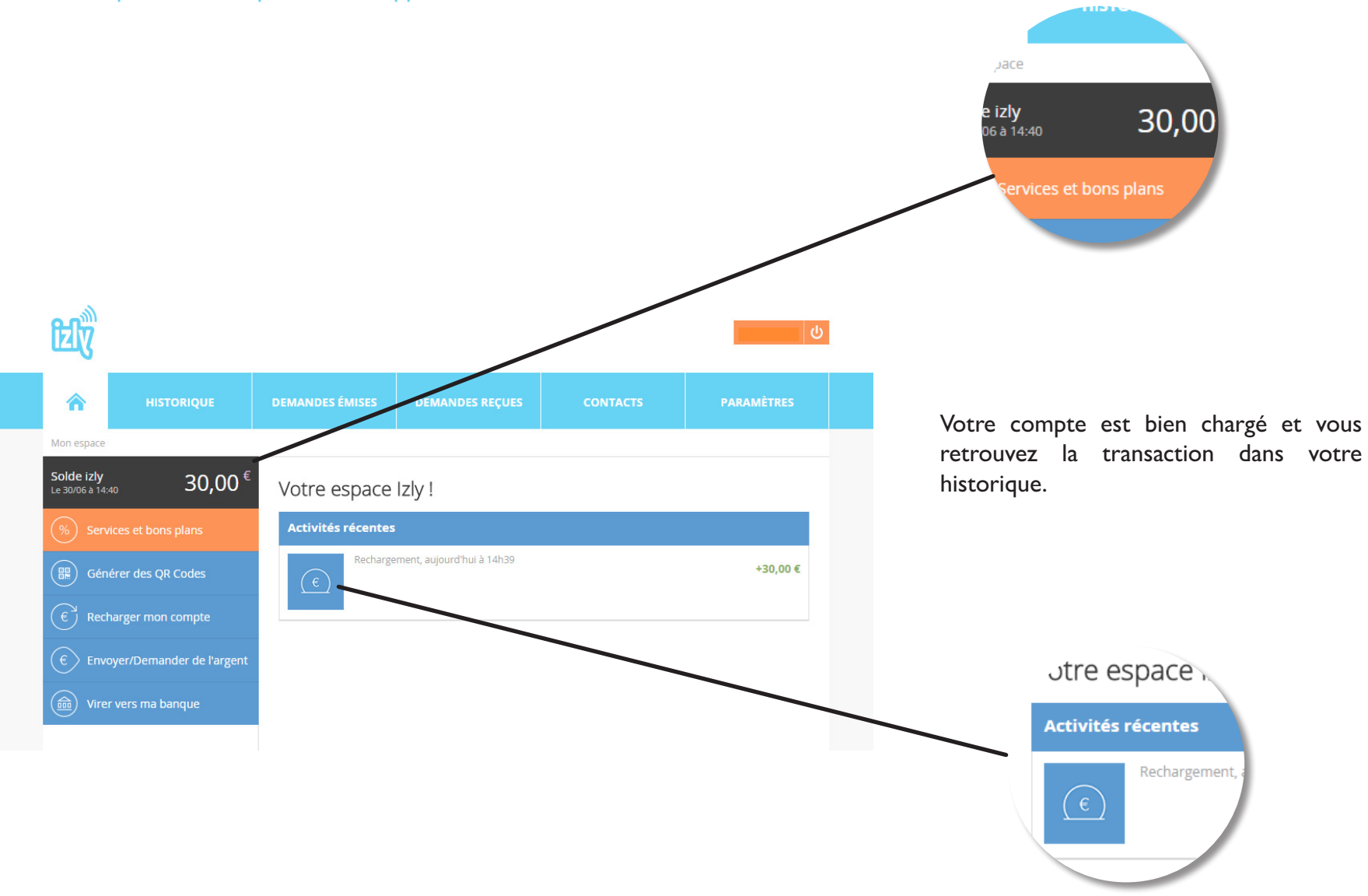

# **3. Obtenez un remboursement**

Allez à l'onglet **VIRER VERS MA BANQUE**

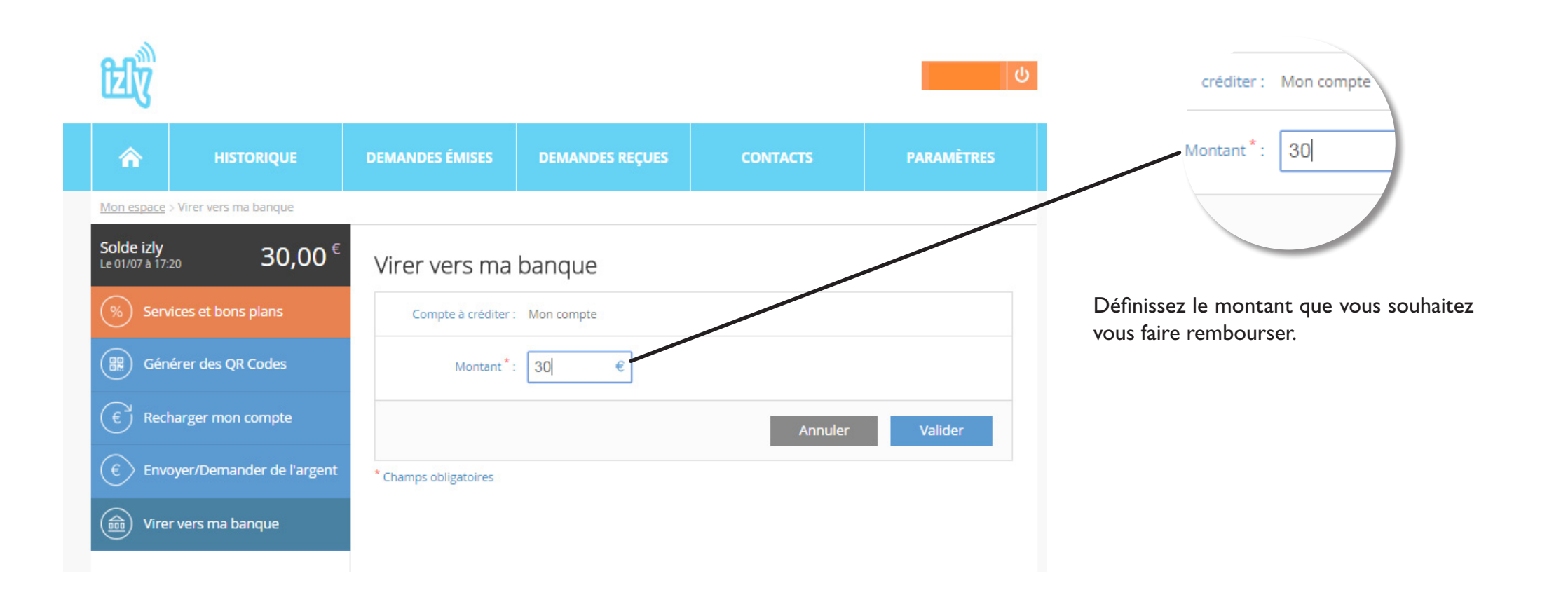

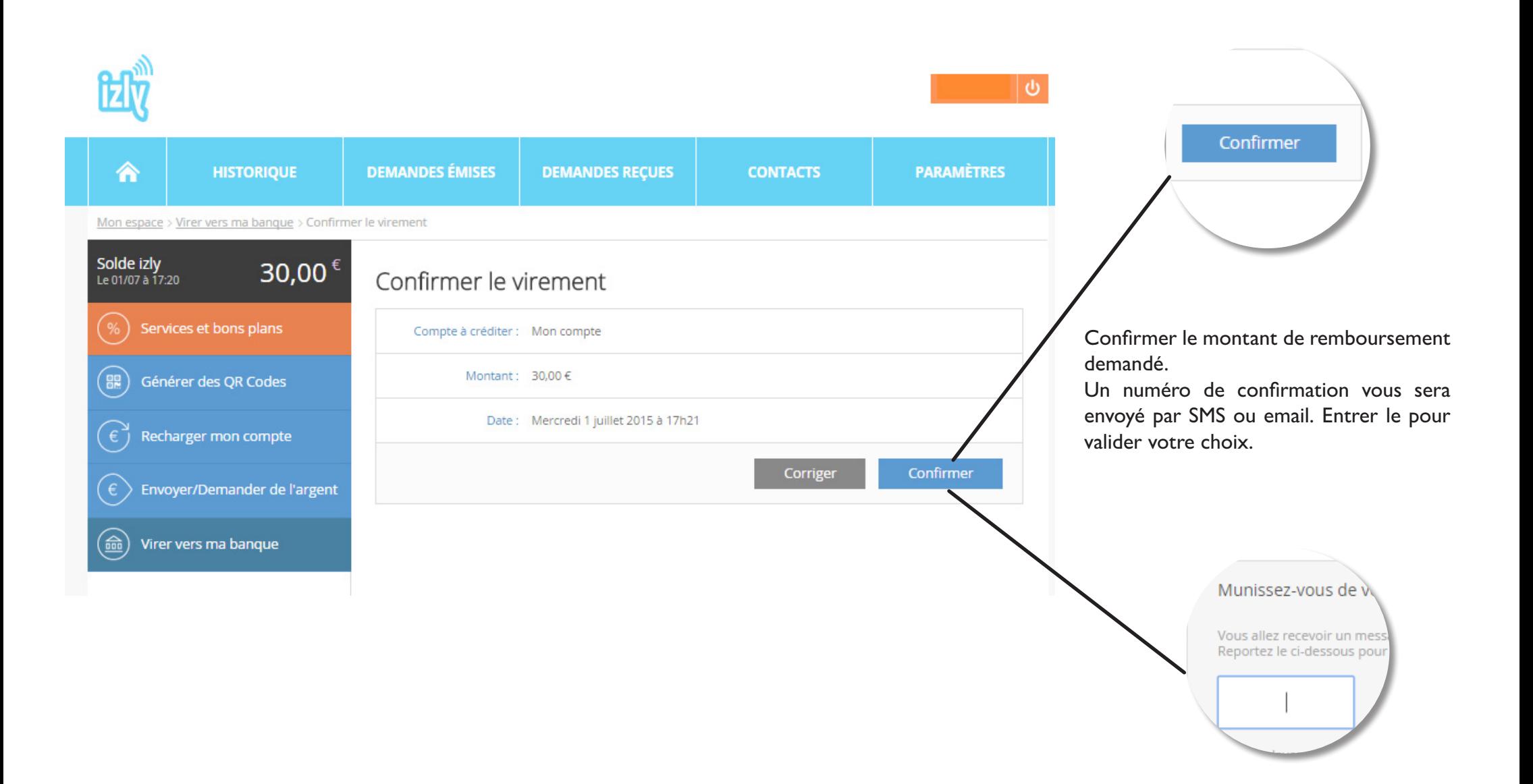

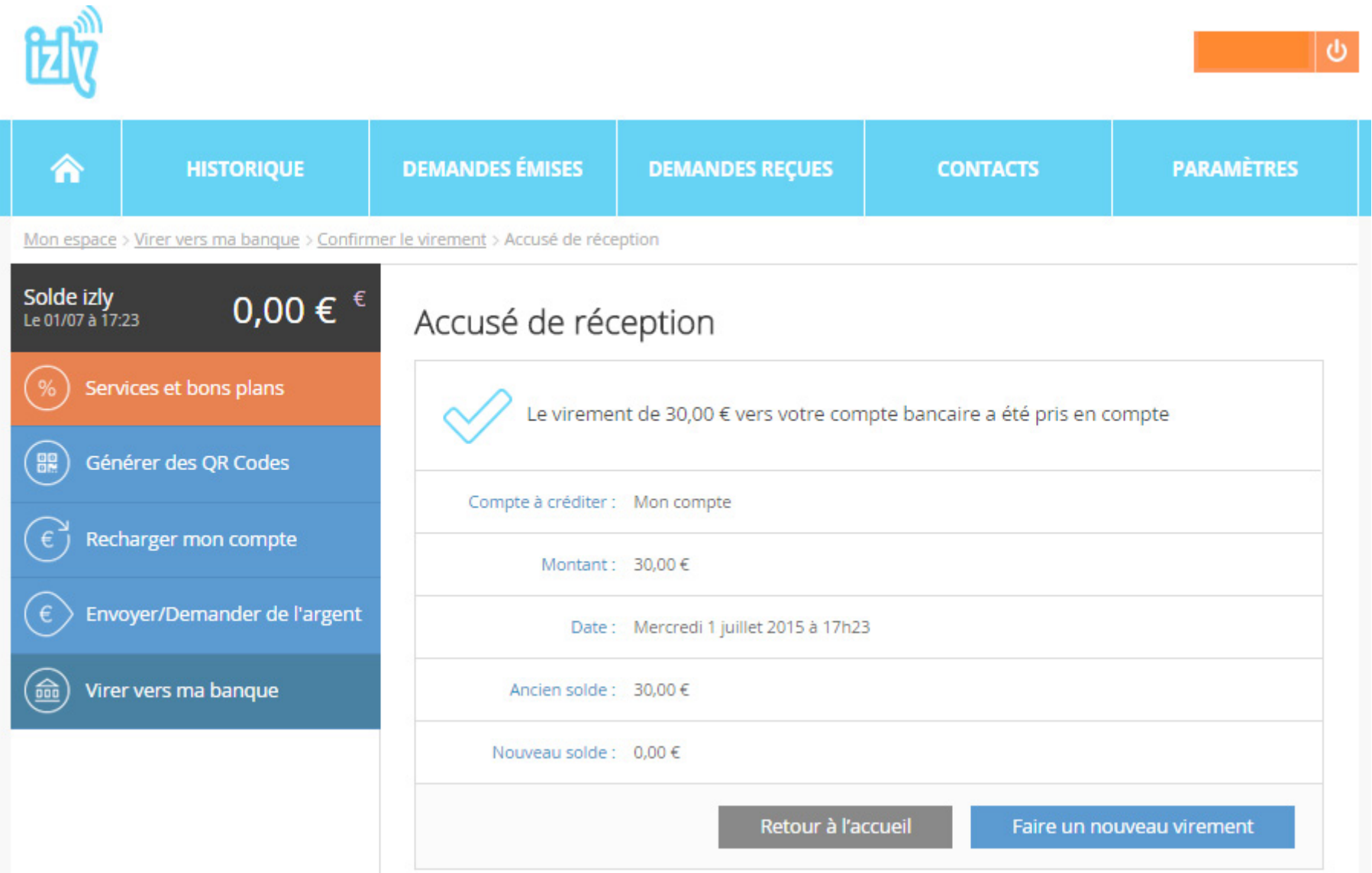

**Le Crous de Strasbourg vous accompagne et met en place un service d'assistance Izly**

**assistance-izly@crous-strasbourg.fr FAQ sur www.crous-strasbourg.fr**

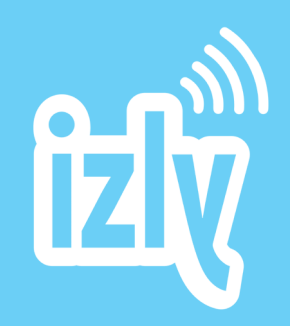